# **BAB III**

# **ANALISIS DAN PERANCANGAN SISTEM**

### **3.1 Analisis Sistem**

Hasil wawancara dengan di dalam perusahaan CV. Indrojaya, bahwasaannya di CV. Indrojaya dalam menentukan produksi barang jadi menggunakan sistem lama. Dimana CV. Indrojaya tidak dapat menentukan dan mengetahui produksi barang jadi berdasarkan data persediaan dari masing-masing perusahaan yang memesan. Jadi setiap akhir bulan mengadakan evaluasi produksi barang jadi.

Penentuan target produksi berarti perusahaan CV. Indrojaya berusaha untuk memperkirakan tingkat produksi ke depan dengan memperhatikan kondisi ke depan. Namun selama ini perusahaan memperkirakan produksi ke depan hanya berdasarkan dari permintaan dari setiap masing-masing perusahaan rekanan. Sehingga target yang ditetapkan sering tidak sesuai dengan realita sehingga mempengaruhi seluruh perencanaan selanjutnya dan pertanggungjawaban kepada masing-masing perusahaan.

Di akhir bulan semua rencana target produksi yang telah di jalankan akan di laporkan kepada manajemen dan dibandingkan dengan data aktual apakah rencana target yang ditetapkan sebelumnya sesuai atau tidak. Hal tersebut menjadi ukuran kinerja manajemen dalam menjalankan perusahaan tersebut. Berikut merupakan Diagram alir dari sistem prediksi jumlah produksi barang jadi yang di tunjukkan pada **Gambar 3.1.**

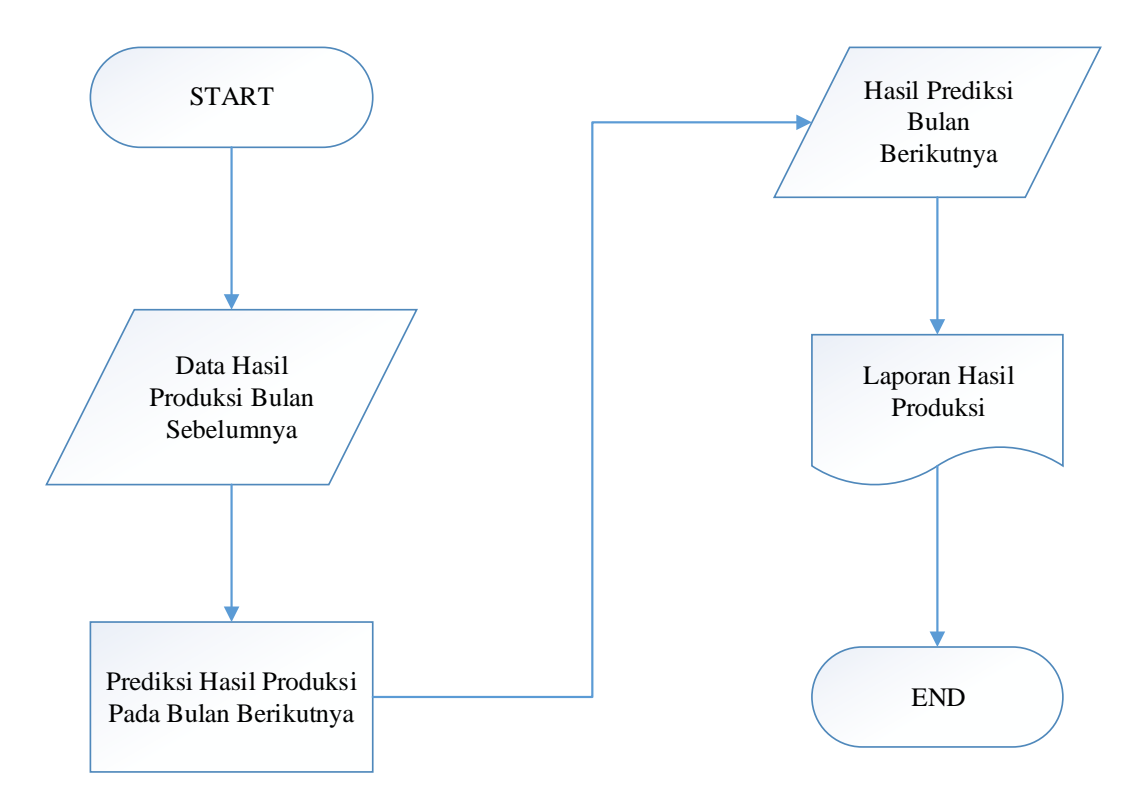

**Gambar 3.1** Diagram Alir Sistem Prediksi Jumlah Produksi CV. Indrojaya

Diagram Alir pada **Gambar 3.1** menjelaskan bahwa proses Prediksi Jumlah produksi dimulai dengan input data hasil produksi yang dilakukan oleh divisi produksi. Kemudian mengambil data jumlah produksi bulan sebelumnya yang digunakan dalam prediksi jumlah prediksi bulan berikutnya dengan menggunakan metode *Double Moving Average* yang kemudian mengetahui hasil prediksi jumlah produksi pada periode selanjutnya.

## **3.2 Hasil Analisis Sistem**

Hasil analisis masalah selama ini dalam memperkirakan target produksi barang ke depan tidak objektif karena hanya mengandalkan permintaan dari setiap instansi perusahaan saja. Target yang diterapkan sering kali tidak sesuai dengan produksi aktual sehingga mempengaruhi seluruh perancangan selanjutnya dan dalam sistem juga dapat menghasilkan produksi barang pada bulan berikutnya.

Sistem yang akan dibangun ditujukan untuk digunakan pihak manajemen sehingga dapat membantu pihak manajemen lembaga dalam menentukan target berdasarkan data-data produksi yang lalu dan dalam pembuatan laporan produksi. Dengan demikian penentuan target dapat lebih dipertanggung jawabkan dan lebih berdasar. Terdapat dua entitas, yaitu :

- 1. Devisi Produksi(Gudang) : Pihak yang memasukan data produksi perbulan
- 2. Manager : Pihak yang dapat melihat hasil laporan produksi

Rekomendasi peramalan yang akan digunakan adalah menggunakan metode *Double Moving Average* karena merupakan suatu metode yang dapat memprediksi.

Data jumlah produksi barang jadi merupakan data yang wajib ada dalam proses peramalan atau prediksi, oleh karena itu dalam sistem peramalan ini akan menggunakan data aktual jumlah bahan baku 3 tahun terakhir.

Sistem yang akan dibangun adalah aplikasi berbasis web yaitu sistem prediksi jumlah produksi besi fabrikasi menggunakan metode *Double Moving Average* studi kasus CV. Indrojaya. Dengan adanya sistem prediksi besi fabrikasi diharapkan bisa membantu perusahaan dalam menentukan jumlah produksi agar bisa lebih maksimal. Berikut adalah diagram alir metode *Double Moving Average Gambar 3.2*

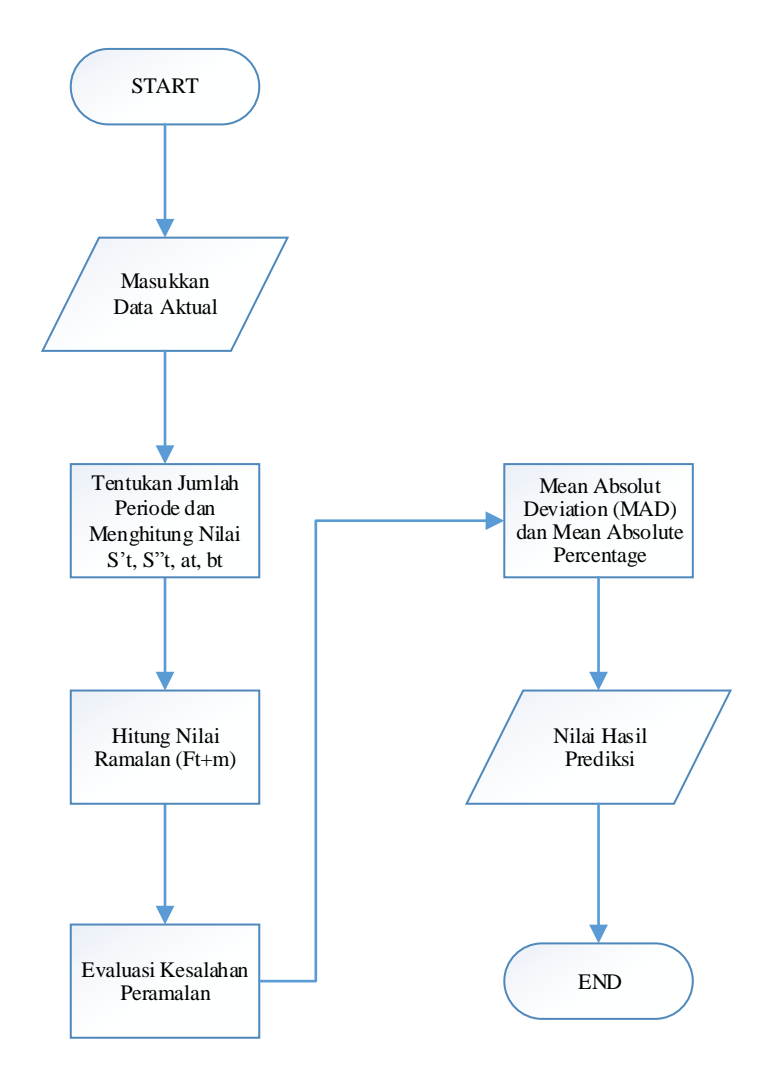

**Gambar 3.2** Diagram Alir Metode *Double Moving Average*

Diagram alir diatas pada 3.2 menjelaskan proses perhitungan metode *double moving average* yang pertama yaitu memasukkan data aktual setelah itu menentukan jumlah periode dan menghitung nilai. Setelah menghitung nilai **ramalan kemudian di evaluasi kesalahannya. Selanjutnya mencari mean absolut** deviation (MAD) dan Mean Absolute Percentage (MAPE) dan nilai hasil prediksi keluar.

### **3.3 Representasi Model**

Data hasil produksi adalah data wajib untuk melakukan proses prediksi, oleh karena itu dalam sistem prediksi ini akan menggunakan data aktual hasil produksi selama 3 tahun (36 Bulan) terakhir pada CV. Indrojaya. Berikut adalah representasi data aktual hasil produksi dan contoh perhitungan penerapan menggunakan *Double Moving Average* pada tabel 3.1

| No.            | <b>Periode</b> | <b>Tahun</b> | <b>Produksi Besi</b> |
|----------------|----------------|--------------|----------------------|
| $\mathbf{1}$   | Januari        | 2015         | $25$ pcs             |
| $\overline{2}$ | Februari       | 2015         | 26 pcs               |
| 3              | Maret          | 2015         | 27 pcs               |
| $\overline{4}$ | April          | 2015         | 25 pcs               |
| 5              | Mei            | 2015         | 24<br>pcs            |
| 6              | Juni           | 2015         | 23 pcs               |
| 7              | Juli           | 2015         | 24 pcs               |
| 8              | Agustus        | 2015         | 28 pcs               |
| 9              | September      | 2015         | 29 pcs               |
| 10             | Oktober        | 2015         | 30<br>pcs            |
| 11             | Nopember       | 2015         | 29<br>pcs            |
| 12             | Desember       | 2015         | 32<br>pcs            |
| 13             | Januari        | 2016         | 31<br>pcs            |
| 14             | Februari       | 2016         | 28<br>pcs            |
| 15             | Maret          | 2016         | 26<br>pcs            |
| 16             | April          | 2016         | 27<br>pcs            |
| 17             | Mei            | 2016         | 25<br>pcs            |
| 18             | Juni           | 2016         | 23<br>pcs            |
| 19             | Juli           | 2016         | 28 pcs               |
| 20             | <b>Agustus</b> | 2016         | 27<br>pcs            |
| 21             | September      | 2016         | 26<br>pcs            |
| 22             | Oktober        | 2016         | 29<br>pcs            |
| 23             | Nopember       | 2016         | 27<br>pcs            |
| 24             | Desember       | 2016         | 29<br>pcs            |
| 25             | Januari        | 2017         | 25<br>pcs            |
| 26             | Februari       | 2017         | 28<br>pcs            |
| 27             | Maret          | 2017         | 29<br>pcs            |
| 28             | April          | 2017         | 27<br>pcs            |
| 29             | Mei            | 2017         | 28<br>pcs            |
| 30             | Juni           | 2017         | 29 pcs               |

**Tabel 3.1** Data Hasil Produksi Besi di CV. Indrojaya

| No. | <b>Periode</b> | <b>Tahun</b> | <b>Produksi Besi</b> |
|-----|----------------|--------------|----------------------|
|     |                |              |                      |
| 31  | Juli           | 2017         | $31$ pcs             |
| 32  | <b>Agustus</b> | 2017         | 28 pcs               |
| 33  | September      | 2017         | 29 pcs               |
| 34  | Oktober        | 2017         | 27 pcs               |
| 35  | Nopember       | 2017         | 28 pcs               |
| 36  | Desember       | 2017         | 29 psc               |

Lanjutan **Tabel 3.1.**

#### **3.3.1 Perhitungan** *Double Moving Average*

Berikut ini adalah contoh perhitungan *double moving average* menggunakan data produksi besi fabrikasi dari bulan Januari 2015 sampai Desember 2017 digunakan untuk memprediksi produksi besi fabrikasi yang periode selanjutnya. Pada perhitungan ini menggunakan (*forecast*) orde 6x6 (11 bulan sebelumnya). Berikut contoh perhitungan dari data **Tabel 3.1** menggunakan metode *double moving average* pada periode selanjutnya dengan menggunakan jumlah produksi besi fabrikasi bulan sebelumnya yaitu Januari, Februari, Maret, April, Mei, Juni, Juli, Agustus, September, Oktober dan November 2015.

- 1. Masukkan data aktual produksi fabrikasi.
- 2. Menentukan jumlah periode atau bulan (m)
- 3. Pada tabel dibawah, proses mencari nilai rata-rata bergerak dilakukan sebanyak dua kali. Pada bulan Januari, Februari, Maret, April dan Mei tidak dilakukan perhitungan karena belum ada data 6 bulan terakhir dari bulan Juni, Juli, Agustus, September, Oktober Pada bulan September dapat dilakukan perhitungan karena memiliki 6 data yaitu bulan Januari, Februari, Maret, April, Mei dan Juni sehingga nilai rata-rata 12 data tersebut diletakkan pada bulan Juni. Berikut ini perhitunggan *moving average* (S't) menggunakan persamaan rumus (2.2) :

$$
S'_{t+1} = \frac{Xt+Xt-1+Xt-2+\dots+Xt-N-1}{N}
$$

$$
= \frac{25+26+27+25+24+23}{6}
$$

4. Selanjutnya pada kolom *double moving average* (S"t), dilakukan perhitungan rata-rata bergerak ganda dengan cara yang sama pada. (S't). Menggunakan hasil Metode pada bulan Juni, Juli, Agustus, September dan Oktober Berikut ini perhitungan *moving average* orde 2 pada bulan November 2015 menggunakan persamaan rumus (2.3)*.*

$$
S''_{t} = \frac{S't + S't - 1 + S't - 2 + \dots + S't - N - 1}{N}
$$
  
= 
$$
\frac{25,000 + 24.833 + 25,167 + 25,500 + 26,333 + 27,167}{6}
$$
  
= 25,667

5. Hasil perhitungan *moving average* orde 2 dapat di lanjutkan pada tabel 3.2 kolom *average* (S"t). Pada kolom  $\alpha$  . Dilakukan perhitungan mencari nilai konstanta (menghitung dua perbedaan moving average) untuk m periode (bulan ke depan) menggunakan persamaan rumus (2.4).

$$
\alpha_1 = 2. \text{S'}_{\text{t}} - \text{S''}_{\text{t}}
$$
\n
$$
= 2 \cdot 27,167 - 25,667
$$
\n
$$
= 54,334 - 25,667
$$
\n
$$
= 28,667
$$

6. Selanjutnya pada kolom *b*t. Dilakukan perhitungan mencari nilai koefisien trend (koefsien kemiringan dari persamaan trend yang menunjukkan besarnya suatu perubahan suatu unit pada X) menggunakan persamaan rumus (2.5).

$$
b_{t} = \frac{2}{N-1} (S'_{t} - S''_{t})
$$
  
=  $\frac{2}{6-1} (27,167-25,667)$   
=  $\frac{2}{5} (-0,600)$   
= -0,600

 $=25$ 

7. Kemudian menghitung nilai peramalan  $F_{(t+m)}$  dimana t-nya adalah data periode ke-t dan m adalah peramalan ke-m, karena nilai  $\alpha_t$  dan  $b_t$  didapatkan pada bulan Mei, maka hasil peramalan  $F_{(5+1)}$  diletakkan pada data ke -12 atau bulan Juni menggunakan persamaan rumus (2.6).

$$
F_{t+m} = \alpha_t + b_t
$$
  
= 28,667+(-0,600)  
= 29,267

**Tabel 3.2** Hasil Perhitungan Prediksi Bulan Desember 2015

Mengunakan Orde 6x6 (11 bulan Sebelumnya).

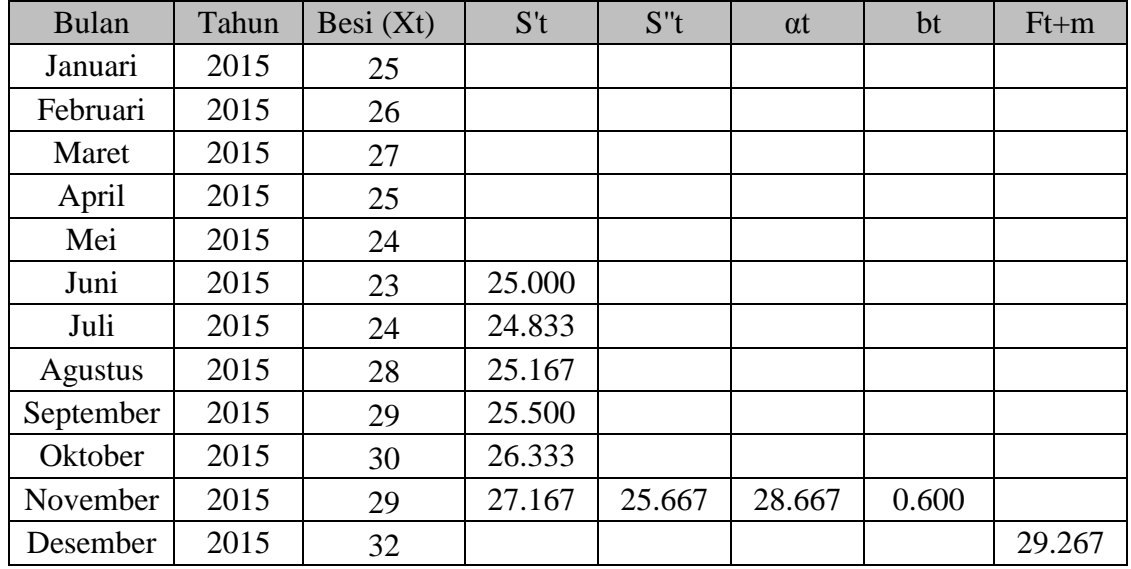

## **3.3.2 Menghitung** *Error*

Dalam membuat peramalan diupayakan supaya pengaruh ketidakpastian dapat diminimumkan. Dengan kata lain ramalan bertujuan agar perkiraan yang dibuat dapat meminimumkan kesalahan memprediksi (forecast error). Forecast Error bisa diukur dengan MAD.

Dengan cara yang sama di hitung forecastnya Januari 2016 sampai Desember 2017 hasil tersaji dalam **Tabel 3.3**

- 1. Data aktual adalah data asli produksi besi fabrikasi $(X_t)$ , jumlah produksi besi fabriksi Ramalan (̂ )adalah hasil dari peramalan *Double Moving Average*.
- 2. Perhitungan nilai selisih (*Error*). Berikut ini merupakan perhitungan error pada periode Juni 2012 dengan data aktual jumlah produksi besi fabrikasi bulan Desember 2015 yaitu 32 dan data hasil peramalan (*forecast*) bulan Desember 2015 yaitu 29,267 . Betikut merupakan hasil error bulan Juni 2012 dengan persamaan rumus (2.8) dan persamaan (2.9).

$$
error = \text{Xt} - \text{Ft}
$$

$$
= 32 - 29,267
$$

$$
= 2,733
$$

- 3. Menghilangkan nilai (-) atau |error| Apabila hasil perhitungan nilai error ada yang bernilai (-) maka harus di hilangkan atau dirubah dengan cara mengabsolud nilai tersebut.
- 4. |Error| / Xt, dimana data *error* bulan Desember 2015 yang dimutlakkan dibagi data asli (Xt) bulan Desember2012.

Error| / Xt = 2,733 / 0,085

\n
$$
= 0,085
$$

Berikut **Tabel 3.3** merupakan perhitungan *error* dari hasil semua perhitungan peramalan (*forecast*) periode Januari 2015 hingga Desember 2016 menggunakan Orde 6x6 (11 bulan sebelumnya).

**Tabel 3.3** Hasil error perhitungan forecast denganOrde 6x6 (Mengunakan data 11 bulan Sebelumnya).

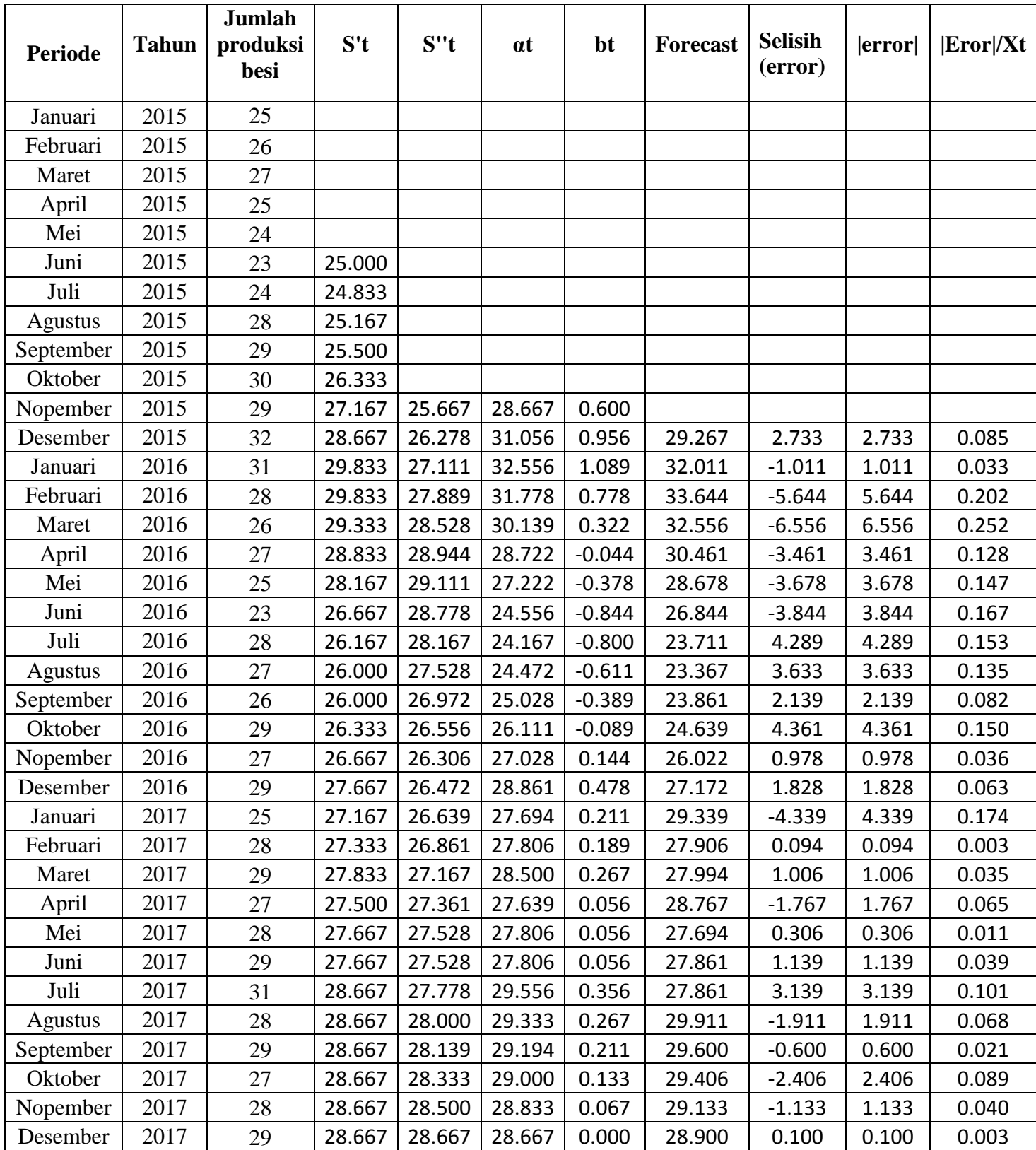

Berikut merupakan perhitungan error *Mean Absolute Deviation* (MAD) untuk mengukur ketepatan ramalan dengan merata-rata kesalahan dugaan (nilai absolut masing-masing kesalahan) dan *Mean Absolute Percentage Error*

(MAPE) dihitung dengan menggunakan kesalahan absolut pada tiap periode dibagi dengan nilai observasi yang nyata untuk periode itu.

Kemudian, merata-rata kesalahan persentase absolut tersebut dan kemudian di kali dengan 100 untuk mencari nilai persennya (%). Berikut hasil perhitungan MAD dan MAPE berdasarkan hasil keseluruhan perhitungan pada **Tabel 3.3.**

MAD  
\n
$$
= \frac{1}{n} \sum_{t=1}^{n} |X_t - \hat{F}_t|
$$
\n
$$
= \frac{62,094}{25}
$$
\n
$$
= 2,483777778
$$
\n
$$
= \frac{1}{n} \sum_{t=1}^{n} \frac{|X_t - \hat{F}_t|}{X_t} * 100\%
$$
\n
$$
= \frac{2.284}{25} * 100\%
$$
\n
$$
= 9\%
$$

Jadi hasil perhitungan MAD dan MAPE pelangggan Mochamat pada periode Januari 2015 hingga Desember 2017 dengan menggunakan perhitungan orde 6x6 (11 bulan sebelumnya) mengahasilkan nilai MAD 2,484 dan nilai MAPE 9%.

## **3.3.3 Perbandingan Hasil Perhitungan MAD dan MAPE**

| N <sub>O</sub> | MAD &<br><b>MAPE</b> | Orde<br><b>6x6</b> | Orde<br>4x4 | Orde<br>3x3 |
|----------------|----------------------|--------------------|-------------|-------------|
|                | <b>MAD</b>           | 2,484              | 2,193       | 2.591       |
| $\overline{2}$ | <b>MAPE</b>          | 9%                 | 8%          | 9%          |

**Tabel 3.4** Perbandingan Hasil Perhitungan MAD dan MAPE

Pada **Tabel 3.4** merupakan hasil perbandingan dari perhitungan MAD dan MAPE produksi besi fabrikasi pada setiap percobaan pengujian dari bulan Januari 2015 hingga Desember 2017 yaitu dengan menggunakan orde 6x6 dengan nilai MAD 2,484 dan MAPE 9% , orde 4x4 dengan nilai MAD 2,193 dan MAPE 8%, orde 3x3 dengan nilai MAD 2,591 dan MAPE 9%.

### **3.4 Perancangan Sistem**

Perancangan sistem dapat di definisikan sebagai penggambaran, perencanaan dan pembuatan sketsa atau pengaturan dari beberapa elemen yang terpisah ke dalam satu kesatuan yang utuh dan berfungsi. Tahap ini menyangkut mengkonfigurasikan dari komponen - komponen perangkat lunak dan perangkat keras dari suatu sistem sehingga setelah instalasi dari sistem akan benar-benar memuaskan rancang bangun yang telah di tetapkan pada akhir tahap analisa sistem.

### **3.5.1 Diagram Konteks /** *Context Diagram*

Diagram Konteks merupakan gambaran umum dari sistem yang diusulkan, dimana pada diagram ini menggambarkan hubungan input dan output antara sistem dengan kesatuan luarnya. Adapun diagram konteks dalam Sistem Prediksi Jumlah Produksi di CV.Indrojaya. berdasarkan data jumlah produksi dengan Metode *Double Moving Average* di tunjukkan pada **Gambar 3.3.**

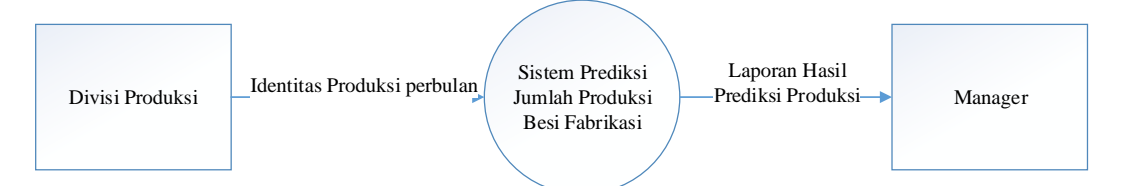

**Gambar 3.3** Diagram Konteks Aplikasi Prediksi Jumlah Produksi

Pada Diagram Konteks **Gambar 3.3** merupakan gambaran sistem secara garis besar, dimana terdapat dua entitas yang berhubungan dengan sistem, yaitu :

- 1. Divisi Produksi (Gudang) mendapatkan informasi tentang hasil prediksi jumlah produksi yang kemudian divisi produksi akan memasukkan data berupa jumlah produksi yang terdapat di dalam area produksi.
- 2. Manager merupakan pihak yang dapat melihat hasil laporan prediksi jumlah produksi.

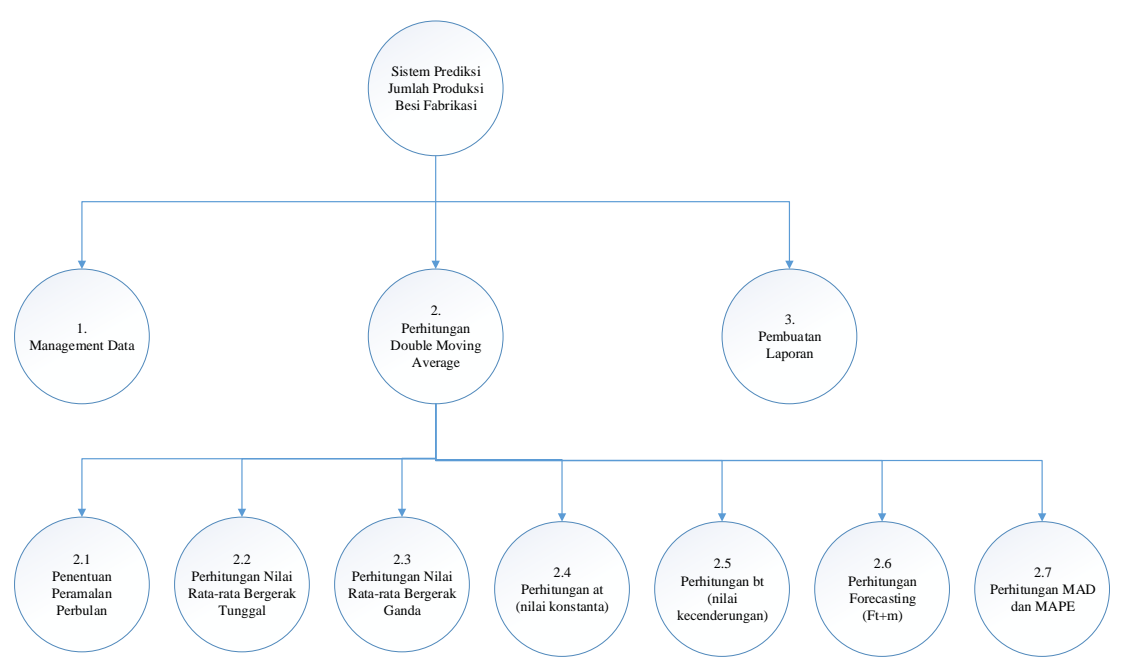

### **3.5.2 Diagram Berjenjang**

**Gambar 3.4** Diagram Berjenjang Prediksi Jumlah Produksi

Pada Diagram Berjenjang **Gambar 3.4** merupakan gambaran secara garis besar pada sistem tersebut. Berikut merupakan proses sistem :

1. Top Level : Sistem Prediksi Jumlah Produksi Besi Fabrikasi

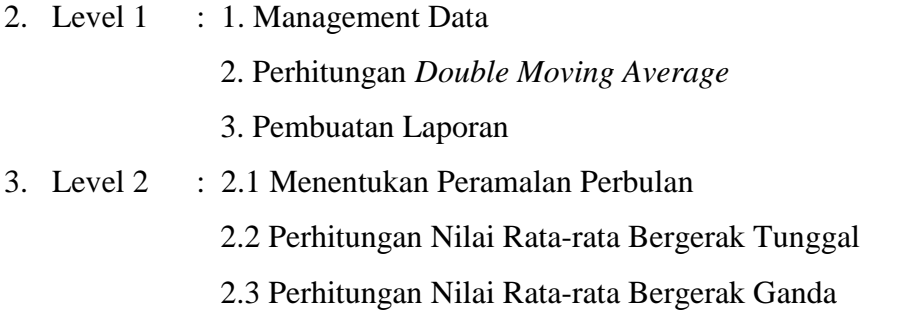

- 2.4 Perhitungan at (nilai konstanta)
- 2.5 Perhitungan bt (nilai kecenderungan)
- 2.6 Perhitungan Forecasting (fm+m)
- 2.7 Perhitungan MAD dan MAPE

### **3.5.3 Data Flow Diagram**

Data flow diagram adalah alat pembuatan model yang memungkinkan pembuat atau pengembang sisem dapat memahami secara keseluruhan proses aliran data yang ada pada sebuah sistem. Diagram aliran data merupakan model dari sistem untuk menggambarkan pembagian sistem ke modul yang lebih kecil. Salah satu keuntungan menggunakan diagram aliran data adalah memudahkan pemakai atau user yang kurang menguasai bidang komputer untuk mengerti sistem yang akan dikerjakan. Adapun Data Flow Diagram dari sistem yang akan dibangun adalah seperti yang terlihat pada gambar berikut.

### **3.5.3.1 Data Flow Diagram (DFD) Level 1**

Pada gambar 3.6 dibawah ini dapat dijelaskan DFD level 1 dari Sistem Prediksi Jumlah Produksi Besi Fabrikasi di CV. Indrojaya sebagai berikut:

- Proses 1 adalah proses management data yang diinputkan divisi produksi. Data jumlah produksi yang diinputkan oleh divisi produksi selanjutnya digunakan untuk perhitungan peramalan.
- Proses 2 adalah perhitungan *Double Moving Average* yaitu proses perhitungan peramalan jumlah produksi berdasarkan data jumlah produksi perbulan yang telah diinputkan sebelumnya menggunakan metode *Double Moving Average*.
- Proses 3 adalah pembuatan laporan yaitu proses memberikan laporan dari hasil peramalan yang telah dilakukan kepada manager.

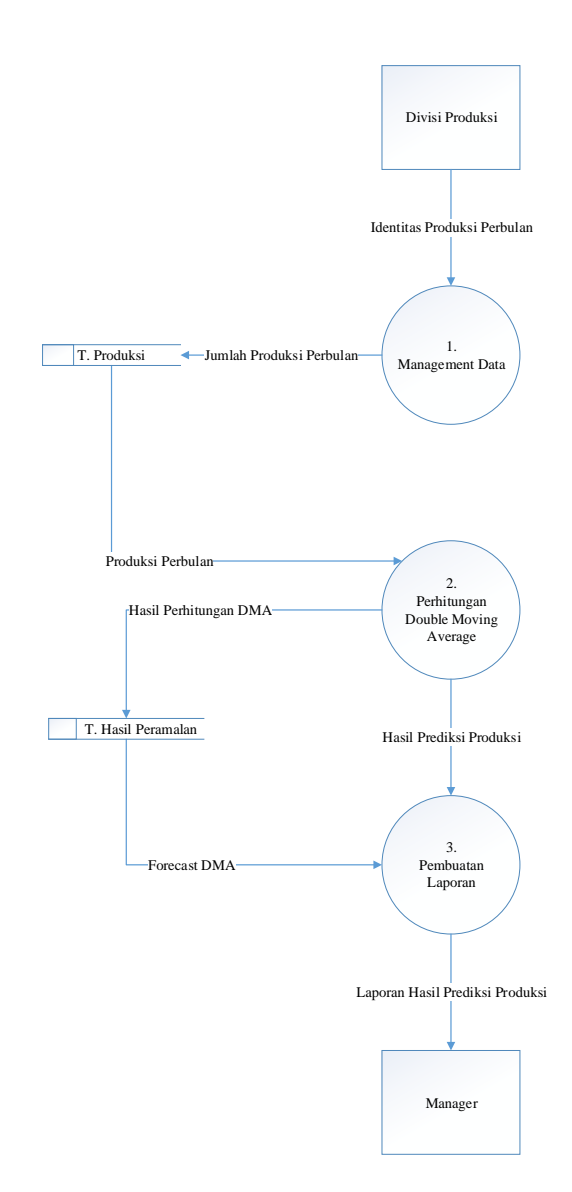

**Gambar 3.7** DFD Level 1 Prediksi Jumlah Produksi Besi Jadi

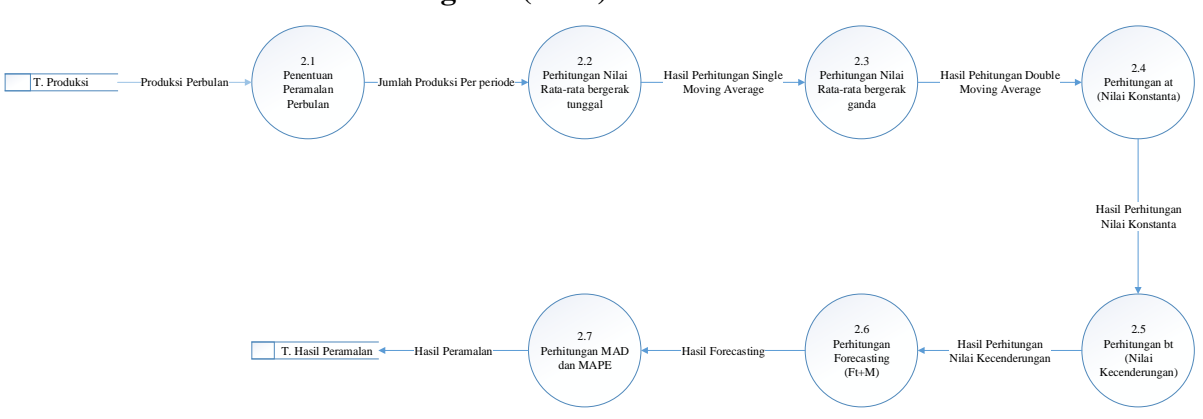

**3.5.3.2 Data Flow Diagram (DFD) Level 2**

**Gambar 3.8** DFD Level 2 Prediksi Jumlah Produksi

Adapun keterangan dari Gambar 3.8 di atas ini adalah sebagai berikut :

- Proses 2.1 adalah proses penentuan peramalan perbulan dengan menghitung data jumlah produksi. Data yang digunakan adalah data yang periode sebelumnya yang telah dimasukkan ke dalam tabel produksi.
- Proses 2.2 adalah proses perhitungan nilai rata-rata bergerak tunggal (*Single Moving Average*) .
- Proses 2.3 adalah proses perhitungan nilai rata-rata bergerak ganda (*Double Moving Average*).
- Proses 2.4 adalah proses perhitungan nilai at (nilai konstanta).
- Proses 2.5 adalah proses perhitungan nilai bt (nilai kecenderungan).
- Proses 2.6 adalah proses perhitungan forecasting mencari kesalahan (Ft+m).
- Proses 2.7 adalah proses perhitungan mean absolute deviation (MAD) dan mean absolute percentage (MAPE)

### **3.6 Perancangan Basis Data**

Perancangan basis data adalah proses untuk menentukan isi dan pengaturan data yang dibutuhkan untuk mendukung berbagai rancangan sistem. Tujuan perancangan Database : untuk memenuhi informasi yang berisikan kebutuhan-kebutuhan user secara khusus dan aplikasiaplikasinya.

### **3.6.1 Desain Tabel**

Desain Tabel pada Sistem Prediksi Jumlah produksi di CV. Indrojaya adalah sebagai berikut :

1. Tabel User

Tabel User digunakan untuk mencatat data identitas user yang terlibat di dalam sistem. Secara umum struktur yang digunakan pada tabel tersebut adalah sebagai berikut. Struktur tabel user dapat dilihat pada **tabel 3.5**

| N <sub>0</sub> | <b>Nama Field</b> | <b>Tipe Data</b> | <b>Ukuran</b> | Keterangan          |
|----------------|-------------------|------------------|---------------|---------------------|
| 1.             | $id\_user$ (PK)   | Int              | 11            | id pengguna sistem  |
| 2.             | <i>Username</i>   | varchar          | 50            | Username saat login |
| 3.             | Password          | char             | 32            | Password saat login |
| 4.             | Nama              | varchar          | 50            | Nama user           |
| 5.             | Level             | char             | 1             | Hak akses user      |

**Tabel 3.5** Struktur tabel user

# 2. Tabel Produksi

Tabel Produksi berfungsi untuk menyimpan data-data jumlah Produksi di perusahaan. Struktur tabel pelanggan dapat dilihat pada **tabel 3.6**

**Tabel 3.6** Struktur tabel Produksi

| N <sub>0</sub> | <b>Nama Field</b> | <b>Tipe Data</b> | <b>Ukuran</b> | Keterangan          |
|----------------|-------------------|------------------|---------------|---------------------|
| 1.             | id_Produksi(Pk)   | Char             | 16            | id produksi         |
| 2.             | <i>Username</i>   | Vrchar           | 16            | Username saat login |
| 3.             | Password          | Char             | 32            | Paswword saat login |
| 4.             | nama Produksi     | Varchar          | 50            | Nama Produksi       |
| 5.             | jenis             | Varchar          | 50            | Jenis               |
| 6.             | satuan            | Int              | 11            | satuan              |

# 3. Tabel Jumlah Produksi

Tabel produksi berfungsi untuk menyimpan data jumlah produksi per periode/bulan yang nantinya akan digunakan sebagai data untuk peramalan

periode yang akan datang. Tabel ini berisi periode atau bulan, tahun, dan jumlah total produksi. Struktur tabel produksi dapat dilihat pada **Tabel 3.7.**

| N <sub>0</sub> | <b>Nama Field</b> | <b>Tipe Data</b> | <b>Ukuran</b> | Keterangan      |
|----------------|-------------------|------------------|---------------|-----------------|
| 1.             | No id $(PK)$      | Varchar          | 11            | No id           |
| 2.             | Id_produksi       | Varchar          | 11            | id produksi     |
| 3.             | <b>Bulan</b>      | Varchar          | 10            | <b>Bulan</b>    |
| 4.             | Tahun             | Varchar          | 4             | Tahun           |
| 5.             | Jumlah produksi   | Float            | 11            | Jumlah produksi |

**Tabel 3.7** Struktur tabel Jumlah Produksi

# 4. Tabel Hasil Prediksi

Tabel hasil prediksi berfungsi untuk menyimpan hasil dari prediksi dari perhitungan yang telah dilakukan oleh sistem. Struktur tabel hasil prediksi dapat dilihat pada **tabel 3.8**

| N <sub>0</sub> | <b>Nama Field</b> | <b>Tipe Data</b> | <b>Ukuran</b>  | Keterangan      |
|----------------|-------------------|------------------|----------------|-----------------|
| 1.             | id_hasil (PK)     | varchar          | 11             | id periode      |
| 2.             | Id_produksi       | varchar          | 11             | Bulan / Periode |
| 3              | Bulan             | Varchar          | 4              | Bulan           |
| 4.             | Tahun             | varchar          | $\overline{4}$ | Tahun           |
| 5.             | Orde              | int              | $\overline{2}$ | Acuan periode   |
| 6.             | Forecast          | float            | 10             | Jumlah taksiran |

**Tabel 3.8** Struktur tabel hasil prediksi

### **3.6.2 Entity Relationship Diagram**

ERD adalah model konseptual yang mendsekripsikan hubungan antar penyimpanan (dalam DFD). ERD digunakan untuk memodelkan struktur data dan hubungan antar data, karena hal ini relative kompleks.

Dalam entitas relationship diagram Sistem Prediksi jumlah produksi besi di CV. Indrojaya terdiri dari 4 tabel yang saling berelasi. Dimana data dari tabel tersebut sebagai data inputan interface yang kemudian diolah kedalam metode *Double Moving Average* untuk meramalkan jumlah produksi bulan berikutnya.

Berikut adalah gambaran dari ERD pada Sistem Prediksi jumlah produksi besi di CV. indrojaya dijelaskan pada Gambar 3.7.

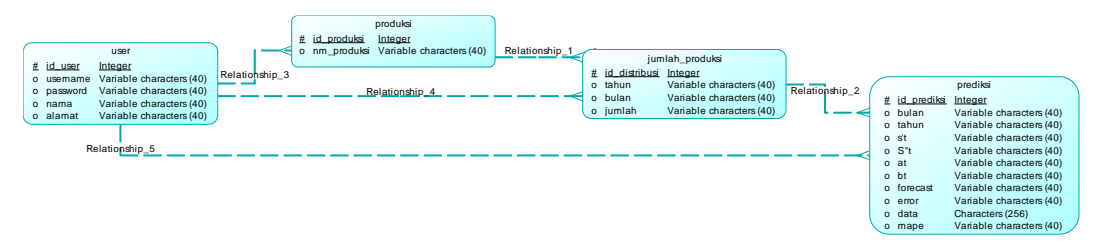

**Gambar 3.8** ERD Sistem Prediksi jumlah Produksi Besi

Dalam entitas relationship diagram Sistem Prediksi jumlah produksi besi di CV. Indrojaya terdiri dari 4 tabel yang saling berelasi. User Dimana hanya untuk input data untuk login. Data produksi dari tabel tersebut sebagai data inputan interface yang kemudian diolah kedalam metode *Double Moving Average* untuk meramalkan jumlah produksi bulan berikutnya.

### **3.7 Kebutuhan Pembuatan Sistem**

#### **1. Perangkat Keras**

Spesifikasi perangkat keras (hardware) yang dipakai dalam implementasi antara lain :

- 1. Prosesor Pentium Core i5.
- 2. Hardisk dengan kapasitas 4G.
- 3. Mouse.
- 4. Keyboard.
- 5. Monitor.
- 6. Printer Brother DCP-J105.

### **2. Perangkat Lunak**

Adapun spesifikasi perangkat lunak (software) yang digunakan antara lain:

- 1. Sistem Operasi Microsoft Windows 7 Home Premium 64-bit.
- 2. Google Chrome 51.0.
- 3. Notepad++ sebagai media untuk menuliskan source code php.
- 4. SQLyog Community.
- 5. Web server Apache.
- 6. Database server MySql.
- 7. Bahasa pemrograman PHP.

## **3.8 Perancangan Antarmuka (Interface)**

Sistem prediksi penggunaan listrik ini adalah sistem berbasis web dengan bahasa pemrograman PHP. Antarmuka sistem merupakan bagian dari sistem yang menghubungkan user dengan sistem untuk melakukan input data berupa data penjualan per bulan atau periode, proses peramalan, serta pelaporan. Pada sistem peramalan ini terdapat beberapa halaman, antara lain :

### **3.8.1 Halaman Login**

Halaman login merupakan halaman awal sebelum user dapat menggunakan sistem. Halaman ini mengharuskan user mengisi username dan password yang sesuai dengan akun yang dimiliki oleh user tersebut. Hal ini dilakukan untuk memberikan hak akses yang telah disesuaikan dengan peran serta fungsi yang dimiliki user tersebut. Rancangan halaman login dapat dilihat pada **gambar 3.8**.

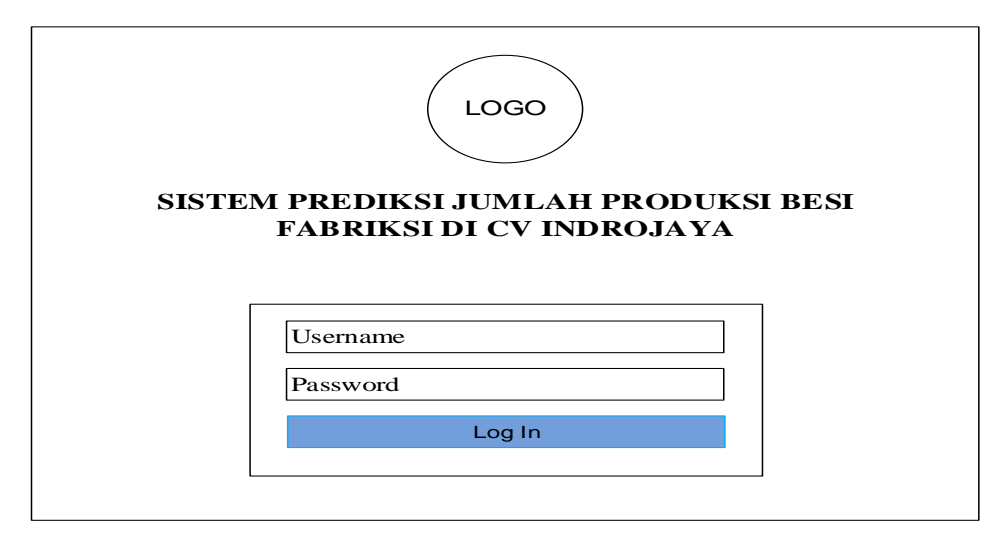

**Gambar 3.8** Antarmuka Halaman Login

# **3.8.2 Halaman Awal**

Halaman awal seperti **gambar 3.8** dibawah merupakan halaman home divisi produksi setelah proses login dilakukan. Pada menu untuk divisi produksi terdapat beberapa menu di antaranya: home, profil, data aktual, forecast, logout. Masing-masing menu yang berhubungan dengan peramalan akan di jelaskan pada gambar berikutnya. Pada halaman home ini berisi penjelasan dari sistem tersebut.

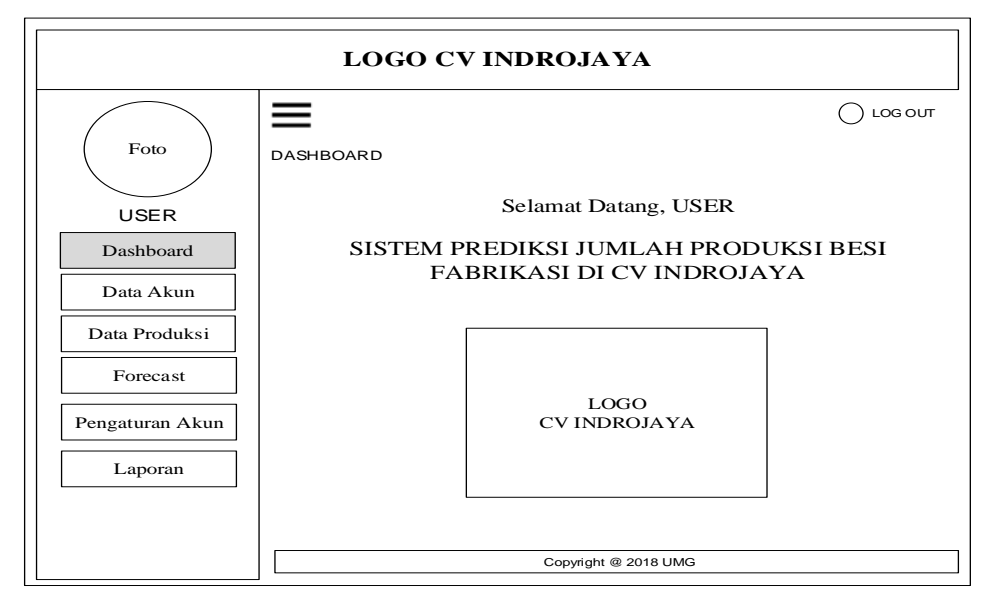

G**ambar 3.19** Antarmuka Halaman Awal (Home)

### **3.8.3 Halaman Akun (Admin)**

Halaman data akun (admin) berfungsi untuk menampilkan data pengguna ke sistem. akun (admin) dapat melakukan opsi untuk mengedit, menghapus atau merubah data pada tabel. Rancangan halaman tambah admin dapat dilihat pada **gambar 3.10**

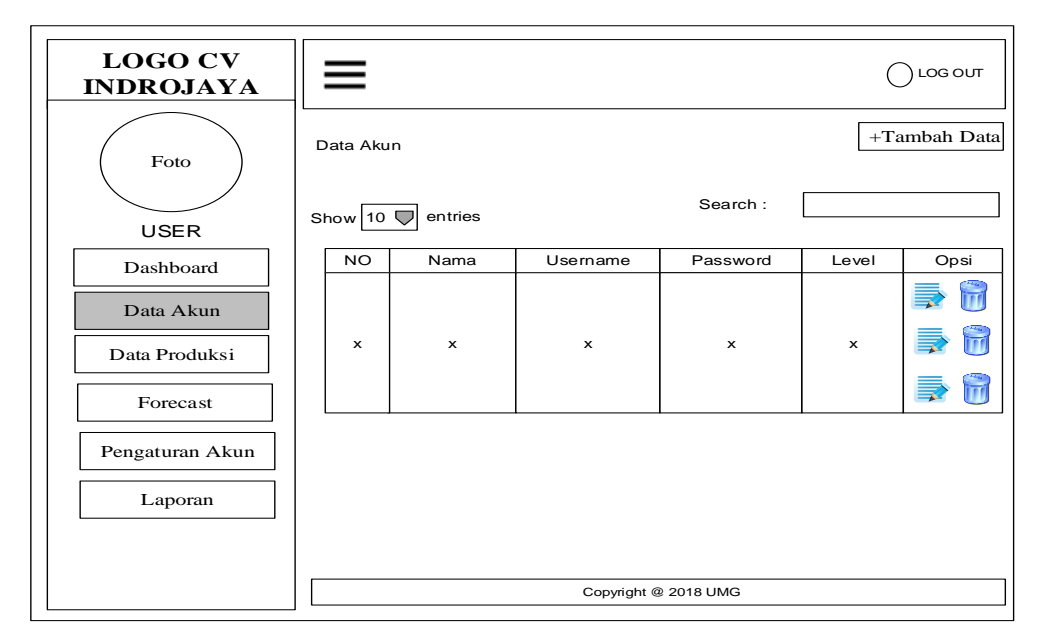

**Gambar 3.10** Antarmuka Halaman Admin

### **3.8.4 Halaman Tambah Akun (Admin)**

Halaman tambah data akun (admin) digunakan untuk menambah pengguna baru pada sistem dan hanya dapat diakses oleh admin. Rancangan halaman tambah data akun (admin) dapat dilihat pada **gambar 3.11**

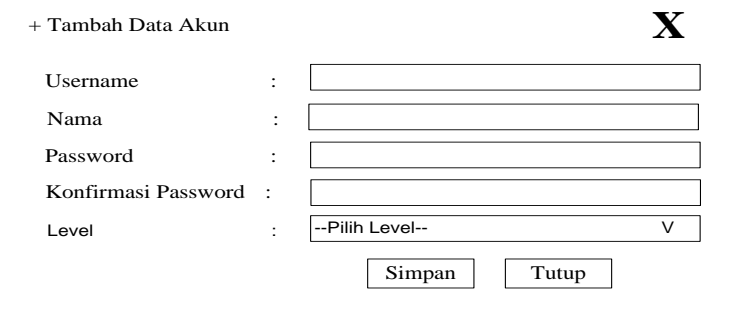

**Gambar 3.11** Antarmuka Halaman Tambah Data Admin

### **3.8.5 Halaman Data Produksi**

Halaman data aktual berfungsi untuk menampilkan data jumlah produksi tiap bulan. Divisi produksi dapat melakukan aksi mengedit atau menghapus data pada tabel. Tedapat dua button untuk tambah data dan hapus data. Pada tambah data akan menuju ke halaman tambah data aktual. Sedangkan hapus data untuk menghapus semua data yang ada di database. Rancangan halaman tambah data aktual dapat dilihat pada **gambar 3.12**

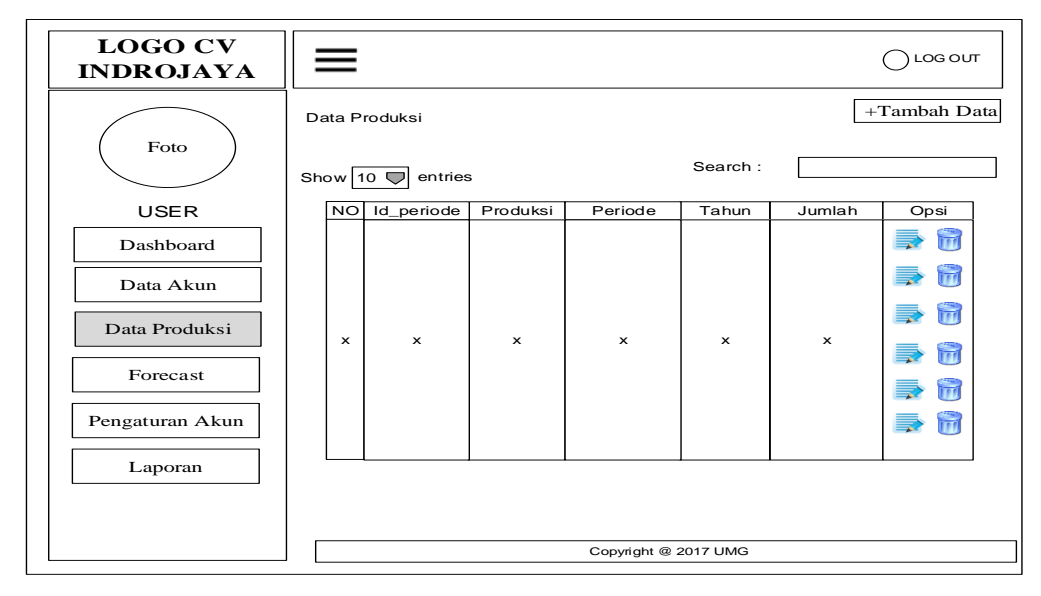

**Gambar 3.12** Antarmuka Halaman Data Produksi

#### **3.8.6 Halaman Tambah Tambah Produksi**

Halaman tambah Produksi hanya dapat diakses oleh administrasi. Antarmuka halaman tambah data merupakan halaman yang berfungsi untuk memasukkan data pelanggan, periode atau bulan, tahun dan jumlah produksi. Data yang telah dimasukkan tersebut akan disimpan dalam database dan akan digunakan sebagai data peramalan. Rancangan halaman tambah data dapat dilihat pada **gambar 3.13**

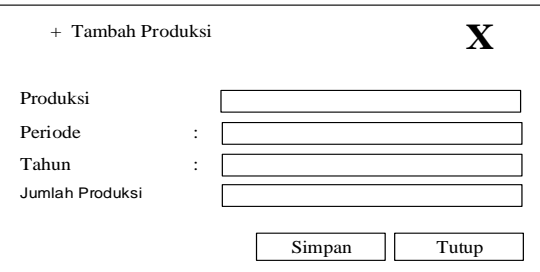

**Gambar 3.13** Antarmuka Halaman Tambah Data Produksi

# **3.8.7 Halaman Forecast**

Halaman forecast seperti **gambar 3.14** di bawah ini berfungsi untuk memproses peramalan jumlah produksi. Pada halaman ini user memilih button 'proses' untuk dapat meramalkan jumlah produksi untuk periode selanjutnya.

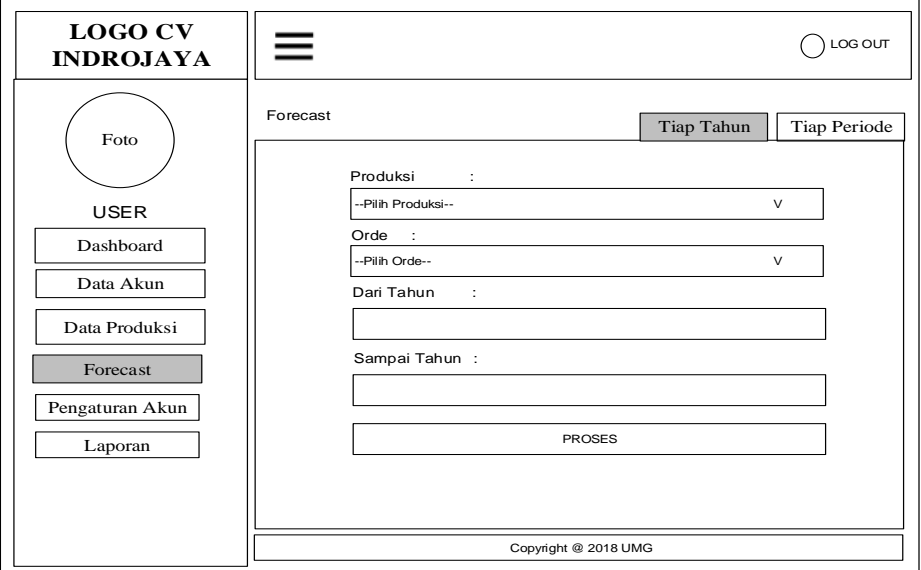

**Gambar 3.14**Antarmuka Halaman *Forecast* Tiap Tahun.

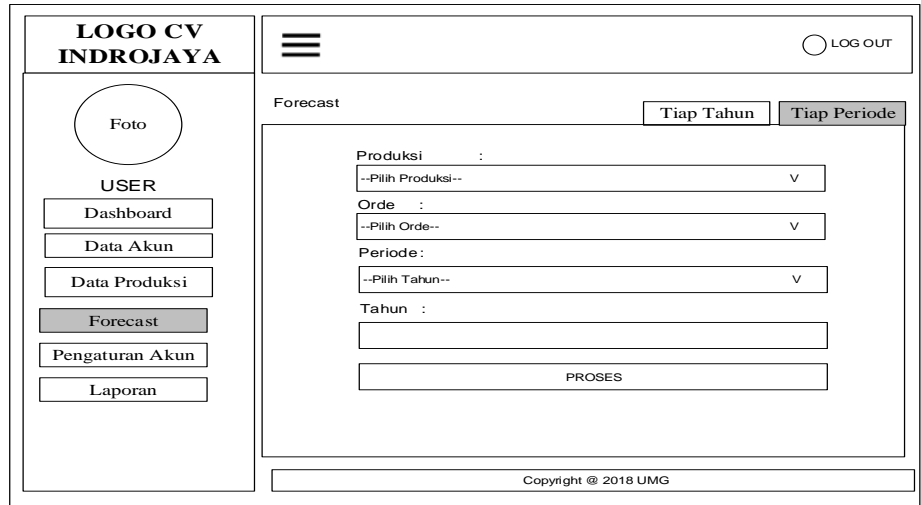

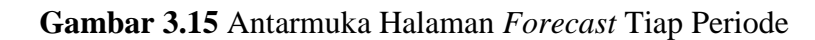

## **3.8.8 Halaman Laporan Peramalan**

Halaman laporan Peramalan berfungsi untuk menampilkan laporan peramalan jumlah produksi. Halaman ini merupakan tampilan hasil peramalan

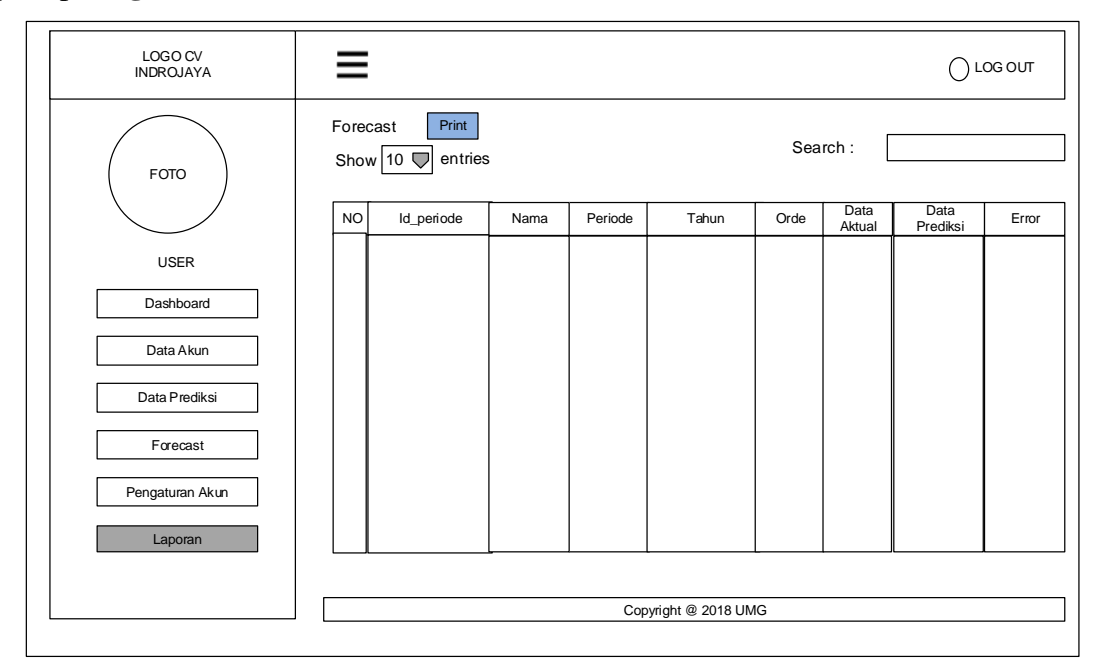

jumlah produksi. Laporan hasil peramalan jumlah produksi akan ditampilkan seperti pada **gambar 3.16**.

**Gambar 3.16** Antarmuka Halaman Laporan Peramalan

## **3.9 Skenario Pengujian Sistem**

Untuk proses pengujian aplikasi sistem maka dilakukan proses pengujian dari sistem dengan cara sebagai berikut :

- 1. Dalam melakukan pengujian ini menggunakan 1 atribut yaitu data jumlah produksi. Data yang digunakan untuk pengujian sistem adalah data jumlah produksi selama 3 tahun. Periode jumlah produksi Januari 2015 sampai dengan periode Desember 2017
- 2. Skenario ini mengambil data dalam kurung waktu 3 tahun, data terlampir di lampiran 1. Perhitungan peramalan (forecast) dilakukan sebagai berikut :
	- a. Menggunakan data dengan orde 3x3 (5 bulan sebelumnya).
	- b. Menggunakan data dengan orde 4x4 (7 bulan sebelumnya).
	- c. Menggunakan data dengen orde 6x6 (11 bulan sebelumnya).
- 3. Hasil perhitungan akan digunakan untuk menghitung (error) kesalahan atau mengevaluasi hasil peramalan yaitu dengan metode Mean Absolute Percantage Error (MAPE) untuk mengevaluasi metode peramalan menggunakan jumlah

dari kesalahan-kesalahan yang Absolute. *Mean Absolute Deviation* (MAD) mengukur ketepatan ramalan dengan merata-rata kesalahan dugaan (nilai Absolute masing-masing kesalahan).

4. Dari hasil pengujian tersebut akan dibandingkan dengan data aktual untuk mengetahui hasil peramalan dengan menggunakan jumlah data manakah yang terbaik untuk peramalan dengan metode *Double Moving Average*.

Diharapkan sistem yang dibuat dapat menghasilkan sistem prediksi yang dapat memberikan informasi yang bermanfaat bagi pihak cheker produksi dan mitra kerja untuk memprediksi jumlah produksi untuk periode selanjutnya.